HALO21 tutorial: Quasar absorption line fitting

- The Voigt profile Mark Krumholz's graduate course [\(https://sites.google.com/a/ucsc.edu/krumholz/teaching-and-courses/ast-230-s-12\)](https://sites.google.com/a/ucsc.edu/krumholz/teaching-and-courses/ast-230-s-12)
- Fit quasar continuum with linetools (Prochaska, Tejos+) <https://github.com/linetools/linetools>
- Fit absorption lines with ALIS (Ryan Cooke) <https://github.com/rcooke-ast/ALIS>

Marie Wingyee Lau (UC Riverside)

The flux we observe from a source through a foreground gas is  $F_v = F_v(0) \exp(-\tau_v)$ .

# The Voigt profile

- 
- 

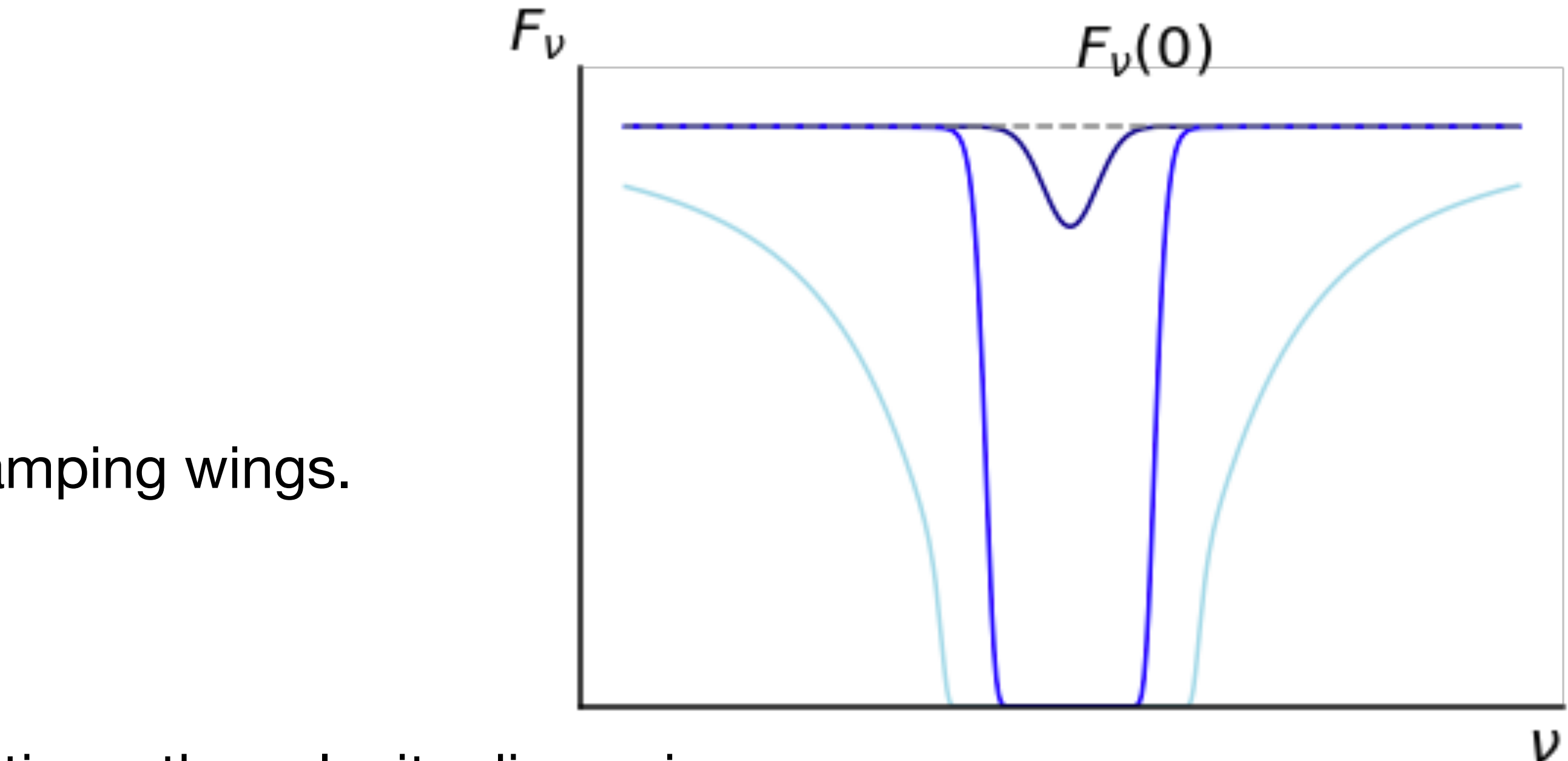

- 
- 
- 
- For HI Lyman a, damping dominates at optical depth  $\approx 10^5$ , corresponding to column density  $\approx$  few×10<sup>19</sup> cm<sup>-2</sup>.

Interpolate in frequency from one side of a line to the other to estimate *Fν*(0) .

The optical depth is  $\tau_v \approx (\pi e^2/m_e c) f_{\ell u} N_{\ell} \phi_v$ , where  $N_{\ell}$  is the column density through the cloud, and the line profile function  $\phi_v$  is a Voigt profile.

Focus on the core, *φν* = 1/(√*πbν*0/*c*) exp(*−*(1*−ν*/*ν*0)2/(*b*/*c*)2) , where  $b = \sqrt{2}\sigma_v$  is the Doppler parameter, which is  $\sqrt{2}$  times the velocity dispersion.

A Voigt profile has a Gaussian core and Lorentzian damping wings.

As the optical depth increases, the line center is saturated. As the optical depth continues to increase, the Lorentzian damping wings dominate.

# Continuum fitting

Fit a quasar continuum by interpolation, and normalize.

The spectrum is split into an arbitrary number of wavelength intervals. The flux median is calculated in each wavelength interval. Pixels falling more than 1.5 standard deviations below the spline are masked. Process is iterated over until no further pixels are removed as outliers. In regions where the fit appears poor, user manually tweaks it.

The linetools algorithm:

- 
- 
- A cubic spline is fitted through points defined by the central wavelength and median flux value in each interval.
	-
	-
	-

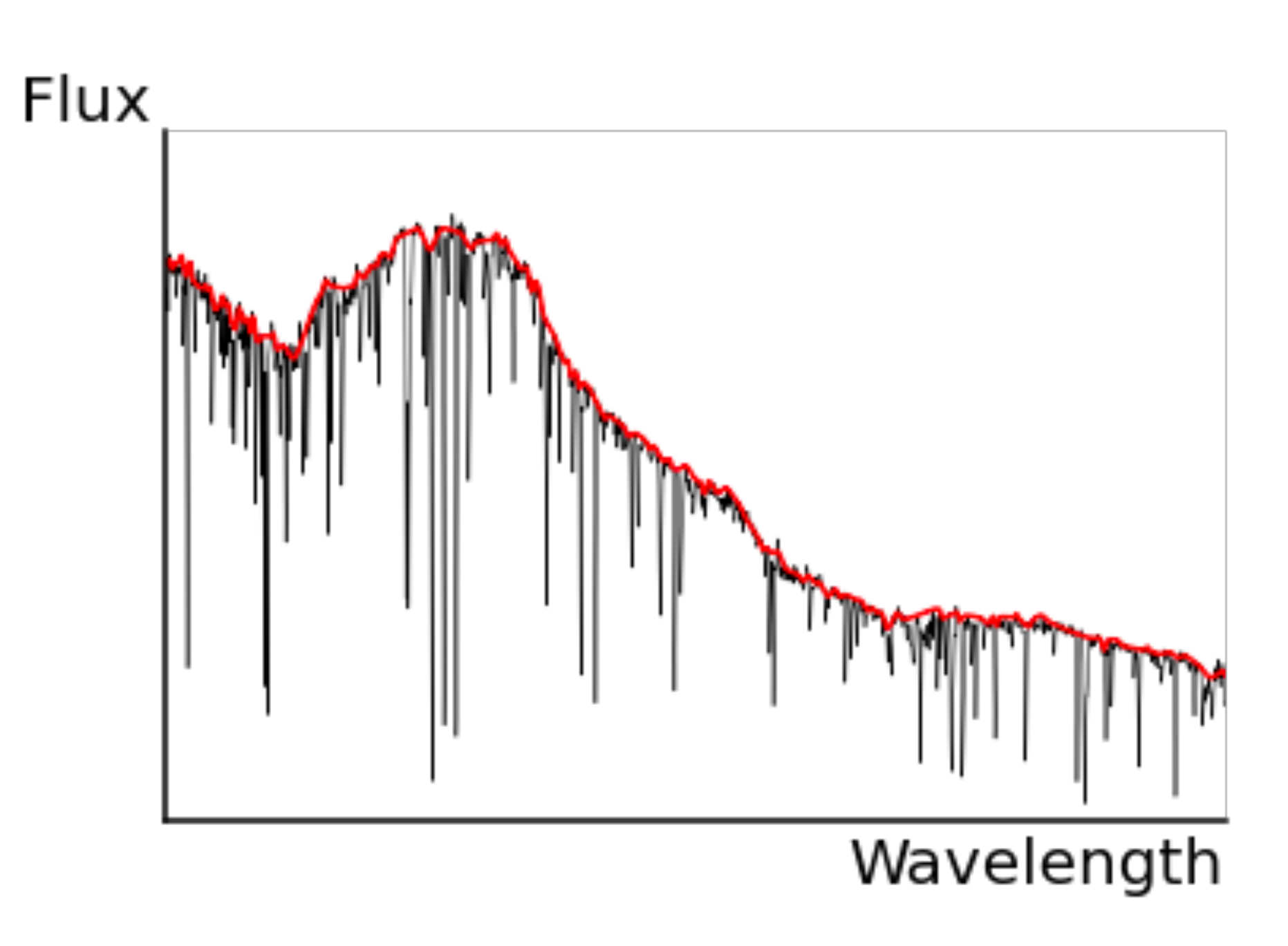

## Longer version of the linetools algorithm:

*"The unabsorbed quasar continuum is fitted interactively using the Python software package linetools. The spectrum is splitted into an arbitrary number of wavelength intervals that are chosen based on trial and error. They are about 12.5 rest frame Å wide shortward of the Lyα emission, smaller across emission lines, and larger in regions free of emission lines and longward of Lyα. The flux median is calculated in each wavelength interval. An Akima spline is fitted through a set of points defined by the central wavelength and median flux value in each interval. (Akima's interpolation method uses a continuously differentiable sub-spline built from piecewise cubic polynomials. The resultant curve passes through the given data points and will appear smooth and natural.) A linear spline is also fitted for the purpose of removing outliners from the fitting routine, and pixels falling more than 1.5 standard deviations below the linear spline are masked. This process is iterated over until no further pixels are*  removed as outliers. The resutant Akima spline from this automated process may still have regions where the *continuum fit appears poor, due to strong absorption lines, strong emission lines, or artifacts in the data. In regions*  where the fit appears poor, new spline knots are manually added or existing knots' wavelength locations are *manually moved. Knots are added or moved until the fit is satisfactory."*

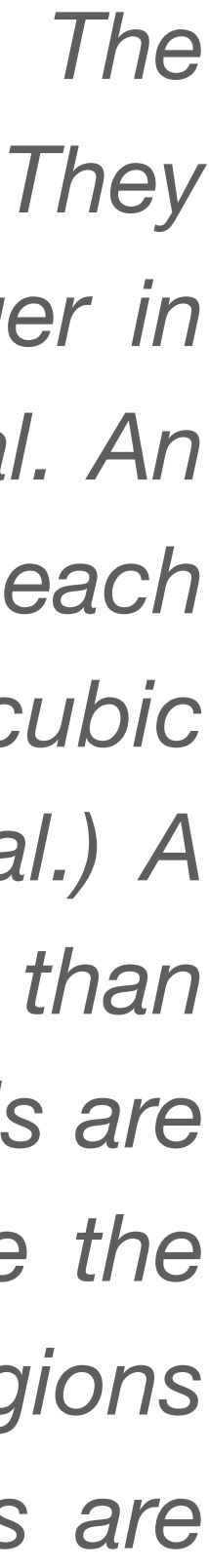

## Example using linetools

A COS FUV spectrum of FBQS0751+2919 from CASBAH (Tripp, Burchett, Prochaska+), at redshift 0.9158. Load the data into an XSpectrum1D object.

```
In [31]: hdus = fits.open('FUV casbah.fits')
         for hdu in hdus:
             print(hdu.header['EXTNAME'])
```
FLUX **ERROR** WAVELENGTH

In [42]: from linetools.spectra.xspectrumld import XSpectrum1D FUVspec = XSpectrum1D.from file('FUV casbah.fits') FUVspec.flux, FUVspec.sig, FUVspec.wavelength

Out[42]: (<Quantity [0.00540083, 0.00448517, 0.00715887, ..., 0.001786, 0.00136441,  $0.00098557$ ]>, <Quantity  $[0.00080016, 0.00075065, 0.0009093, ..., 0.00073565, 0.00070285,$  $0.00069772$ ]>, <Quantity [1152.0737497, 1152.10365014, 1152.13355058, ..., 1801.38763993, 1801.4243716, 1801.46110328] Angstrom>)

In [29]: FUVspec.fit\_continuum(kind='QSO',redshift=0.916)

# Example using linetools

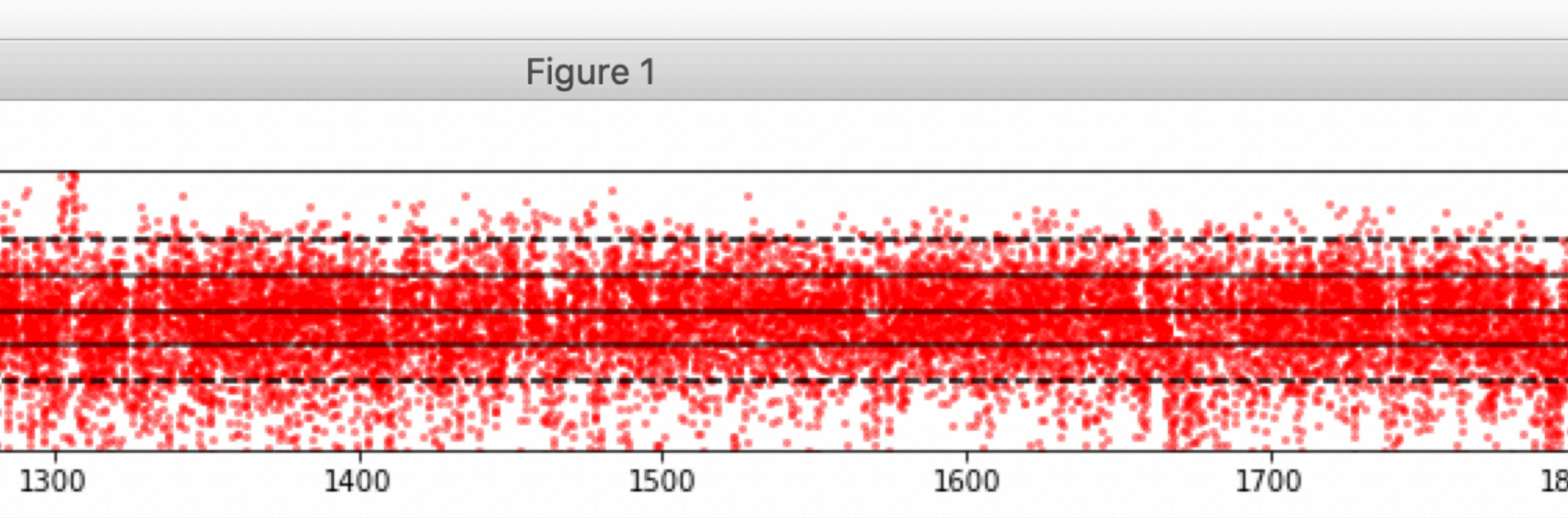

Interactively zoom in/out, set plot limits, pan left/right, add a new spline knot, delete the nearest knot, or move the nearest knot.

Type q to quit and save the continuum in the XSpectrum1D object.

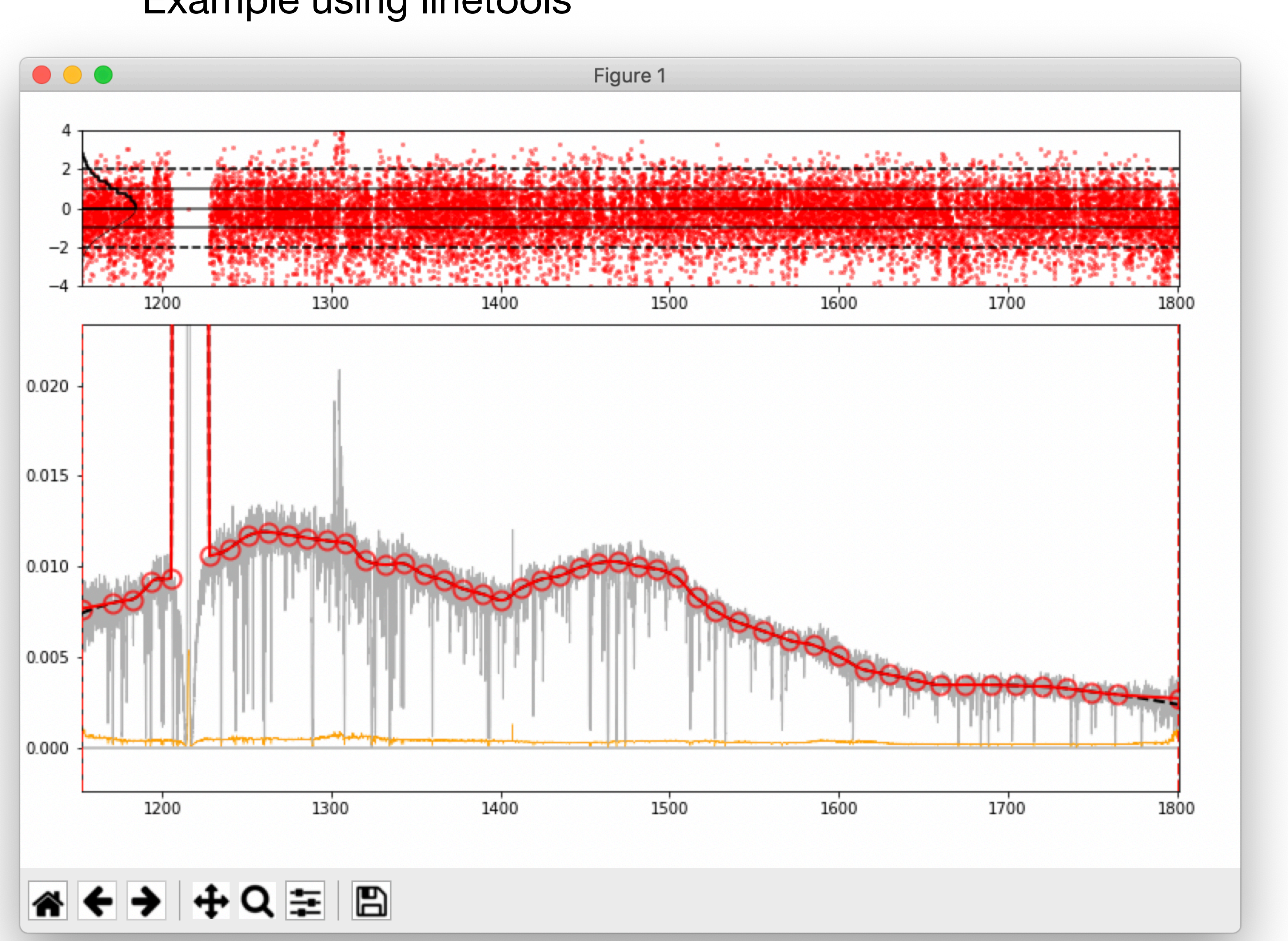

## Example using linetools

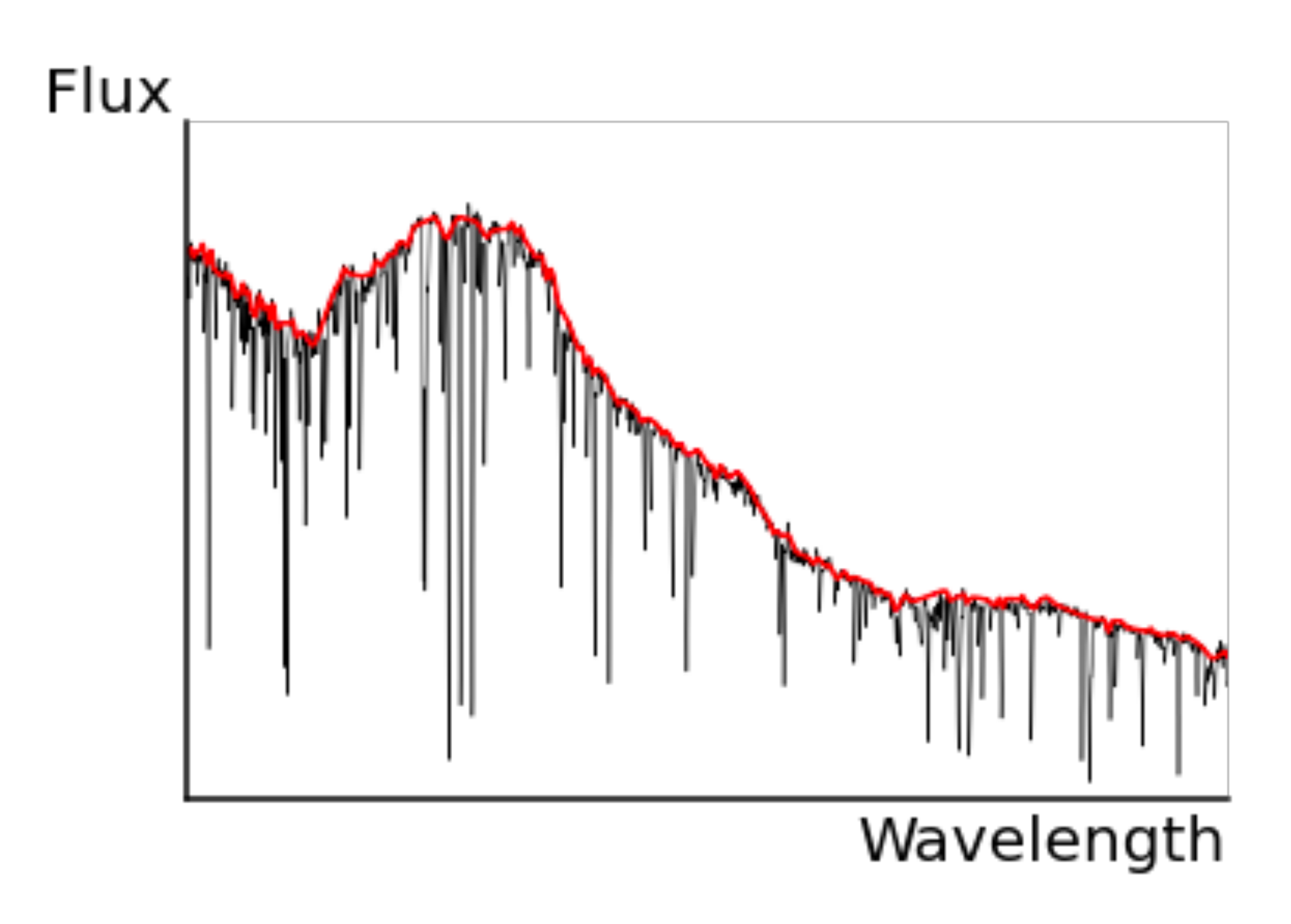

## Save to a file.

In [8]: FUVspec.write('FUV\_casbah.fits')

Wrote spectrum to FUV\_casbah.fits

In  $[9]:$  hdus = fits.open('FUV\_casbah.fits') for hdu in hdus: print(hdu.header['EXTNAME'])

> **FLUX** ERROR WAVELENGTH CONTINUUM

# Tools for fitting absorption lines

From Slack #halo21-analysis-codes channel: ALIS (Ryan Cooke), Veeper (Burchett), rbvfit (Bordoloi). All written in Python.

Example here is a few associated absorption lines in FBQS0751+2019. Fitting results by Todd Tripp using the Veeper are used as the truth set.

ALIS depends on linetools.

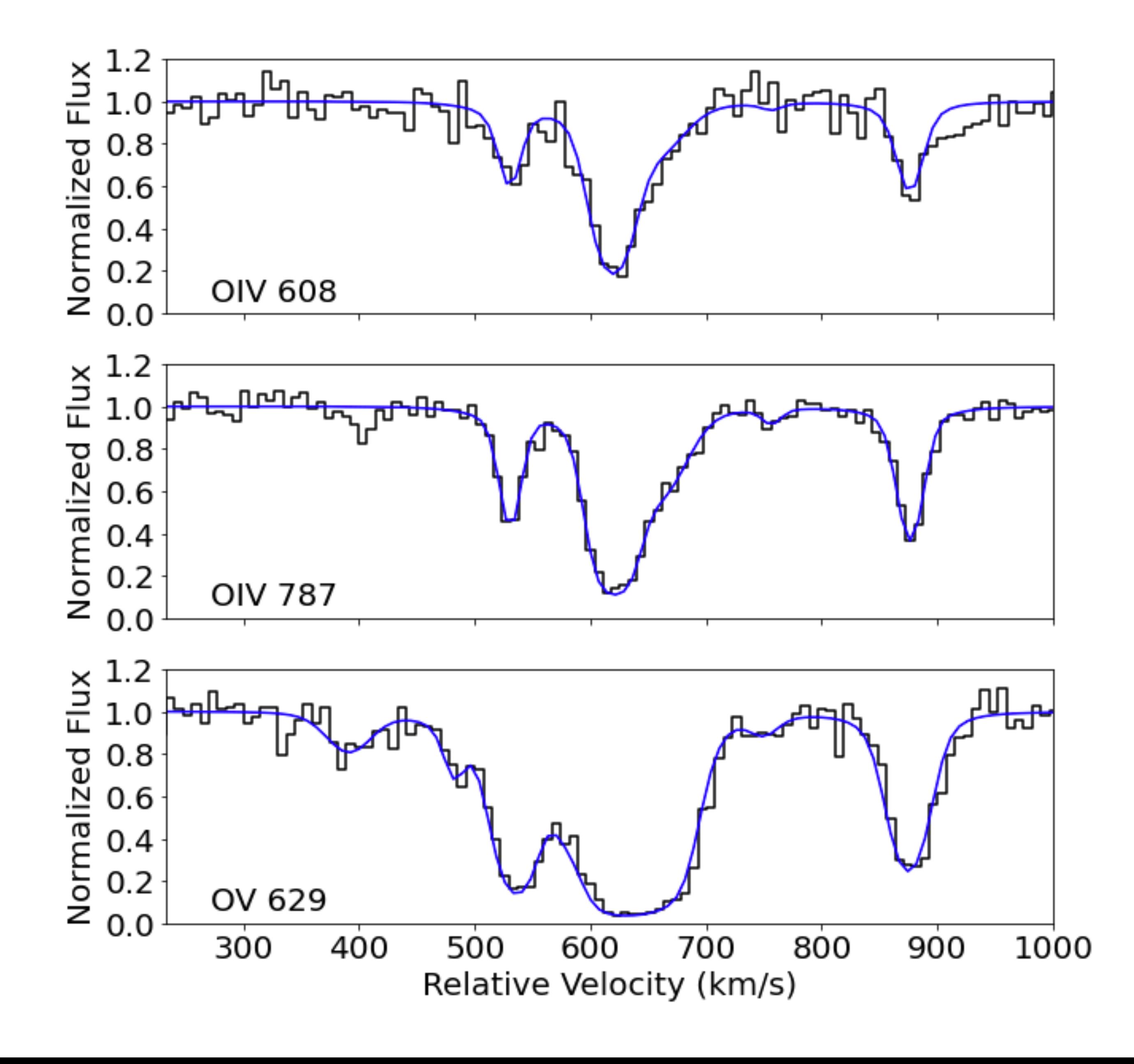

## Example using ALIS: input

Input file is named XX.mod.

Give the paths to data, the wavelength ranges for fitting, and the spectral resolutions. Data in ascii format and flux should be normalized.

```
run atomic atomic_marie.xml
run blind False
run ncpus -1run ngpus 1
chisq maxiter 50
out model True
out fits False
out plots try_alis
out overwrite True
plot ticklabels True
plot dims 2x2
data read
  FUV_norm.ascii
                 specid=OIV fitrange=[1166.5,1169.5]
                  specid=OIV fitrange=[1510.3,1514.1]
  FUV_norm.ascii
                  specid=OV
                             fitrange=[1207.4,1210.5]
  FUV_norm.ascii
data end
```
resolution=lsf(name:COS,grating:G130M) resolution=lsf(name:COS,grating:G160M) resolution=lsf(name:COS,grating:G130M)

columns=[wave:0,flux:1,error:2] columns=[wave:0,flux:1,error:2] columns=[wave:0,flux:1,error:2]

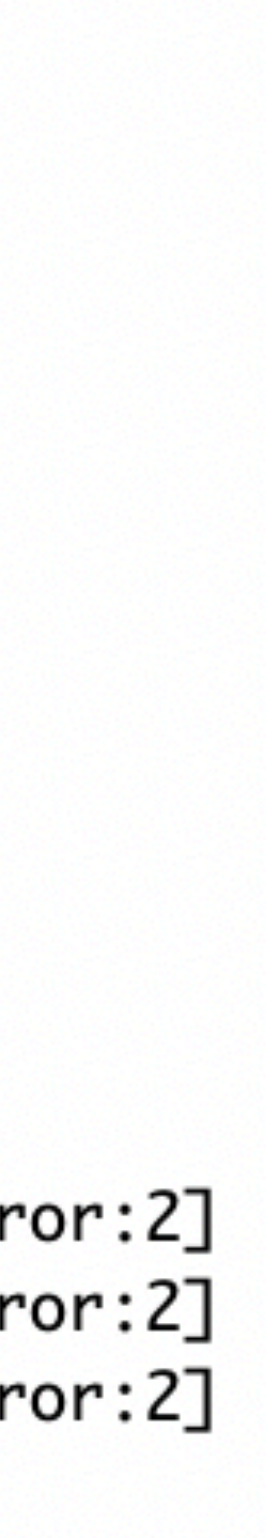

# Example using ALIS: input

0.0 0.0 0.0 specid=OIV 0.0 0.0 0.0 specid=OIV 0.0 0.0 0.0 specid=OIV 0.0 0.0 specid=OIV 0.0 0.0 specid=OIV 0.0 0.0 specid=OV 0.0 specid=OV 0.0 0.0 0.0 specid=OV 0.0 0.0 specid=OV 0.0 0.0 0.0 specid=OV

For each ionic absorption component, give a guess to column density, redshift, and Doppler *b*. Use uppercase letters to specify fixed parameters, and lowercase letters to specify tied parameters.

```
model read
 fix voigt temperature True
 fix voigt DELTAa/a True
 fix voigt DELTAmu/mu True
 lim voigt bturb [1,60]
 emission
   constant 1.0CNS specid=0V,0IV
 absorption
   voigt ion=160_IV 14.3 0.9192ra
                                       5.0ba
   voigt ion=160_IV 15.2 0.9198rb
                                      20.0bb
   voigt ion=160_IV 14.1 0.9200rc
                                      30.0bc
   voigt ion=160_IV 13.0 0.9206rd
                                       5.0bd
                                               0.0
   voigt ion=160_IV 14.4 0.9214re
                                               0.0
                                      10.0be
   voigt ion=160_V
                     13.1 0.9183ri
                                      20.0bi
                                               0.0
                    13.1 0.9189rii
                                       5.0bii
   voigt ion=160_V
                                               0.0
   voigt ion=160_V
                     14.2 0.9192riii
                                      20.0biii
                                               0.0
                     13.2 0.9195riv
   voigt ion=160_V
                                      10.0biv
                                               0.0
   voigt ion=160_V
                     15.2 0.9199rv
                                      30.0bv
   voigt ion=160_V 12.6 0.9206rvi 10.0bvi 0.0 0.0 0.0 specid=OV
   voigt ion=160_V 14.1 0.9214rvii 15.0bvii 0.0 0.0 0.0 specid=0V
model end
```
In terminal prompt, run this: run\_alis XX.mod

## Example using ALIS: outputs

069894ba .505493bb .013518bc 414600bd 547070be .696606bi .440261bii 17.415544biii .578201biv .763870bv 0.967802bvi 16.392565bvii

0.0000000 0.0000000 0.0000000 0.0000000 0.0000000 0.0000000 0.0000000 0.0000000 0.0000000 0.0000000 0.0000000

0.0000000

0.0000000 0.0000000 0.0000000 0.0000000 0.0000000 0.0000000 0.0000000 0.0000000 0.0000000 0.0000000 0.0000000

0.0000000

0.0000000 0.0000000 0.0000000 0.0000000 0.0000000 0.0000000 0.0000000 0.0000000 0.0000000 0.0000000 0.0000000 0.0000000 specid=OIV specid=OIV specid=OIV specid=OIV specid=OIV specid=OV specid=OV specid=OV specid=OV specid=OV

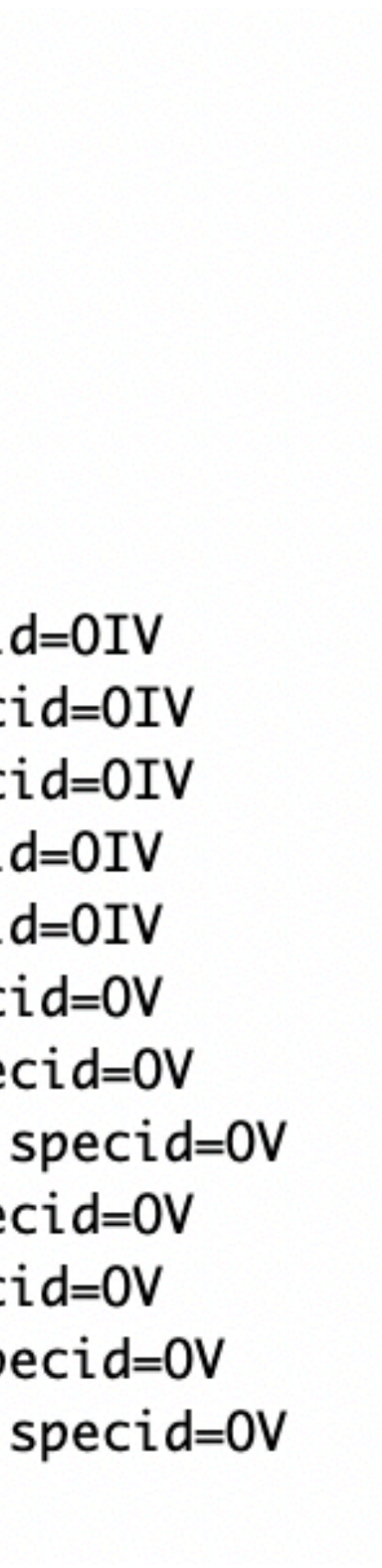

Fitting results are printed to a file named XX.mod.out. The fitted model is printed in the same format as the initial guess model.

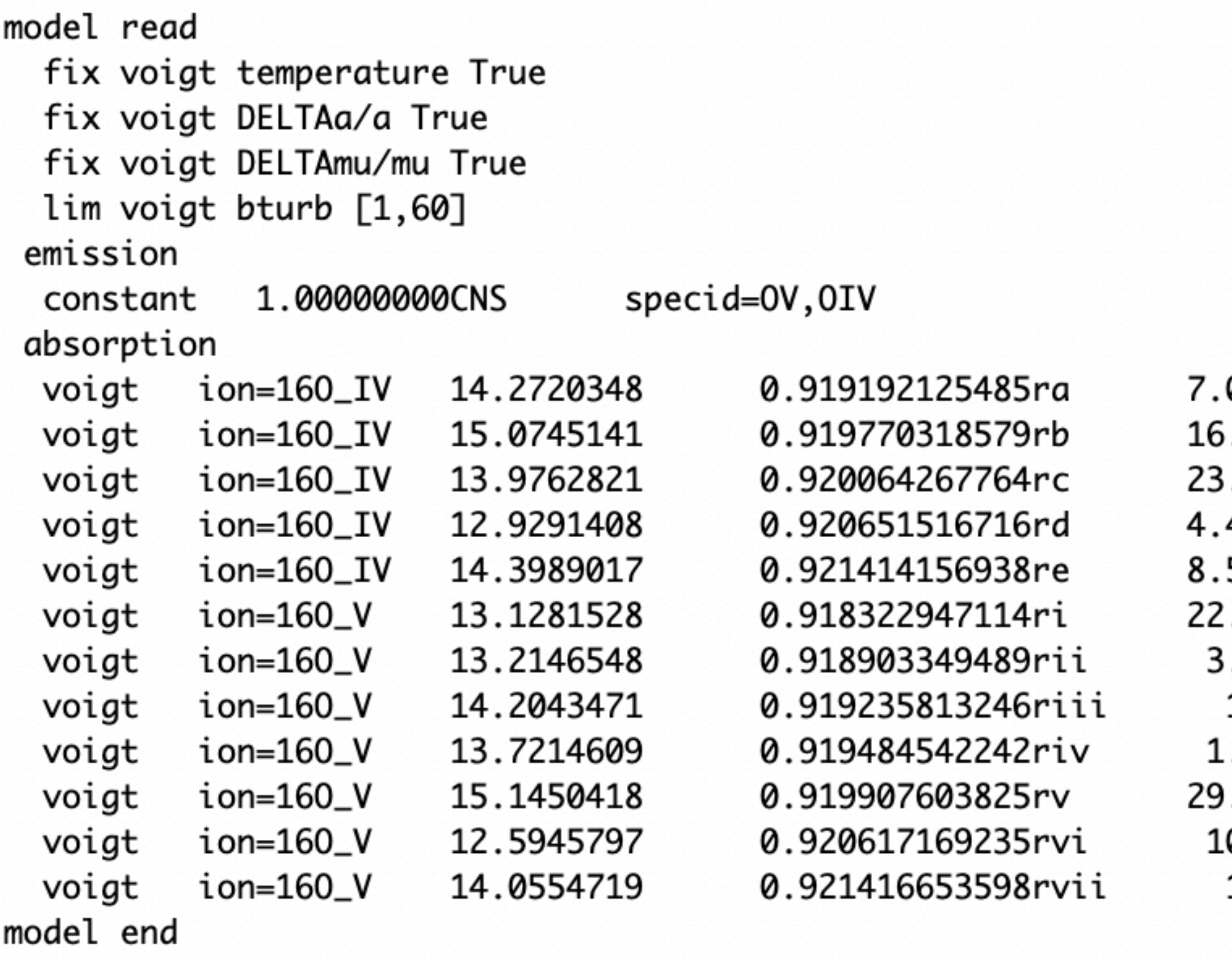

Errors of the fitted model are printed after the fitted model. Also output figures of the fits and residuals.

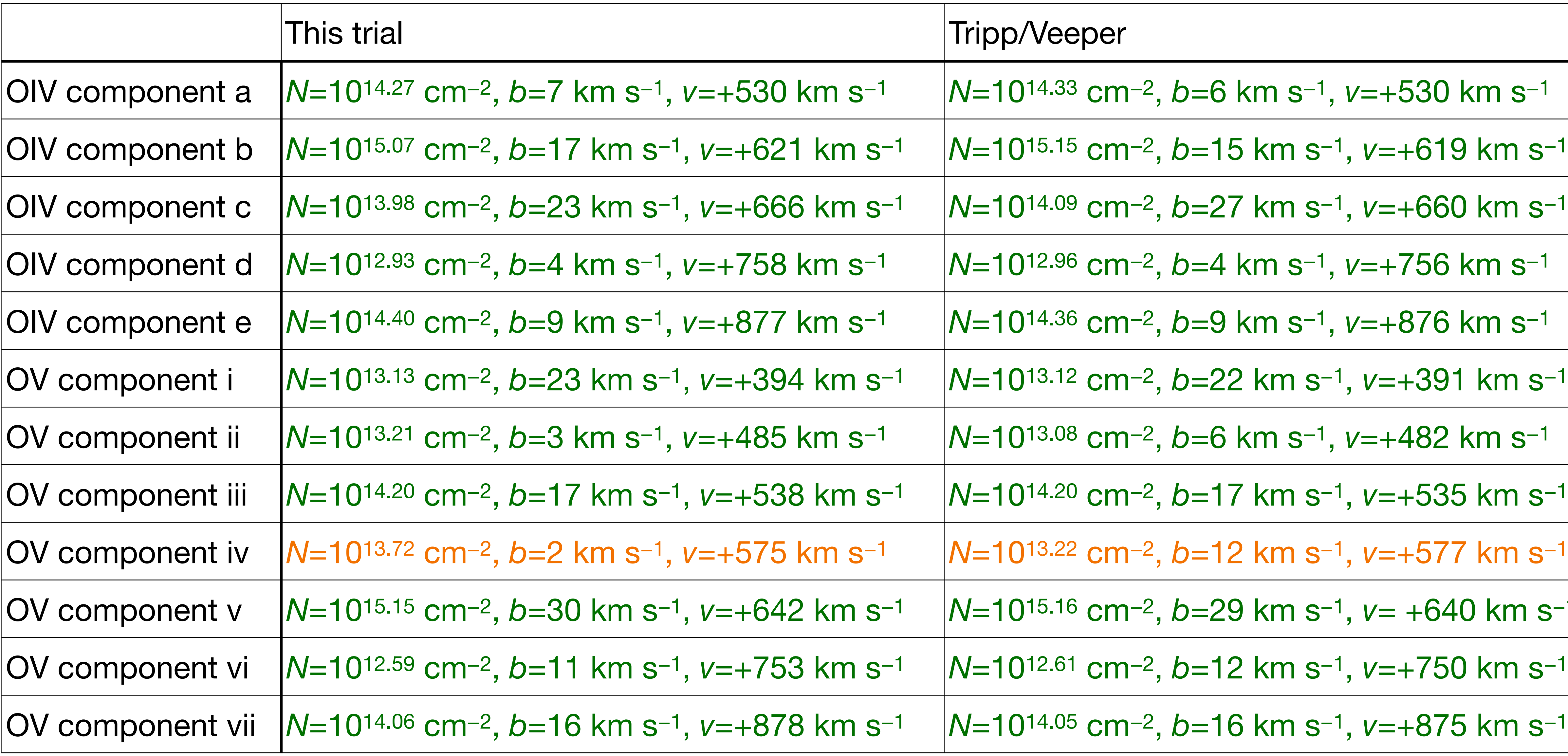

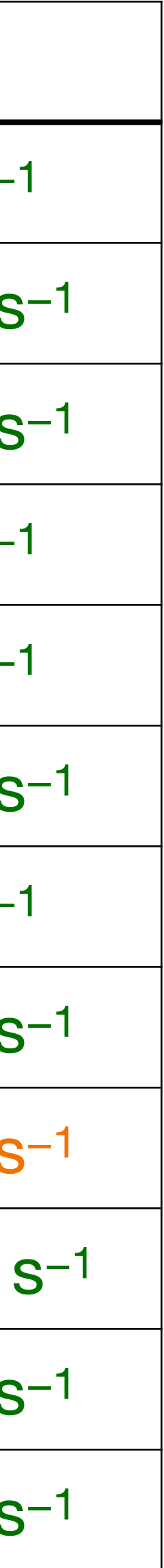

## Tips on using ALIS

Augment the atomic data table with e.g. OIV608, OV629, OIV\*609, OIV\*790. Edit atomic.xml.

Handling partial coverage of the emitting source is not straightforward (Hamann+2011). To customize it, clone the 'coverfactor' branch on github and edit alfunc\_voigt.py.